平成 31 年 02 月 06 日

国際空港上屋株式会社

### IACT CARGO SERVICE (Web サービス)ご利用休止のお知らせ

拝啓 時下益々ご清祥のこととお慶び申し上げます。平素は弊社の業務運営につきまして格別の ご高配を賜り、厚く御礼申し上げます。

さて、標題の件につきましては、弊社基幹システムメンテナンス作業の影響により、下記のとおりWeb サービスのご利用が出来なくなります。ご迷惑をお掛け致しますが、何卒、ご理解とご協力の程、宜 しくお願い申し上げます。

敬具

#### 記

- 1.システムメンテナンス作業日時 平成 31 年 2 月 8 日 (金) 15 時 00 分 ~ 平成 31 年 2 月 10 日 (日) 9 時 00 分
- 2.作業による影響

 上記時間帯において、全 Web サービスのご利用休止となります。 尚、Web サービス停止期間帯の貨物取扱指示の受付およびチェック済みマニフェストの送信に ついては FAX で対応させて頂きます。 ※システムメンテナンスによる Web サービスの仕様に変更はございません。 ※システムメンテナンスが不測の事態により 12 日(火)11 時まで延長される場合が御座います。

- 3.Web サービス停止に関する問合わせ先
	- ·貨物取扱指示の受付およびチェック済みマニフェストの送信(FAX)についての問い合わせ先。 輸入ドキュメント部 輸入業務課 Tel : 0476-32-8408 FAX : 0476-32-4594 ※FAX での貨物取扱指示については、別紙 1 貨物蔵置取扱依頼書をご使用ください。

また、恐れいりますが FAX での貨物取扱指示の際は、電話でもご連絡をお願い致します。

4.その他ご留意事項

 IACT ホームページより Web サービスをご利用頂く場合、従来通りご利用頂けます。 ブラウザの「お気に入り」等よりご利用頂く場合、以下の新 URL を設定しサービスをご利用くだ さい。

新 URL : https://newjto.iactcgo.co.jp/itoportal

#### 【ご注意事項】

ご使用のブラウザで「IACT CARGO SERVICE」に接続できない場合は、別紙 2「ブラウザが正しく 動作しない場合の設定」をご確認下さい。

・技術的な問い合わせ先

総務部 情報システム室 Tel: 0476-32-2927 担当:小高

【別紙1】

国際空港上屋(株) 御中

貨物蔵置取扱依頼書 (IACT原本)

依<br><br><br>著<br>者

年 月  $\overline{\mathbb{H}}$ 担当者名 電話番号

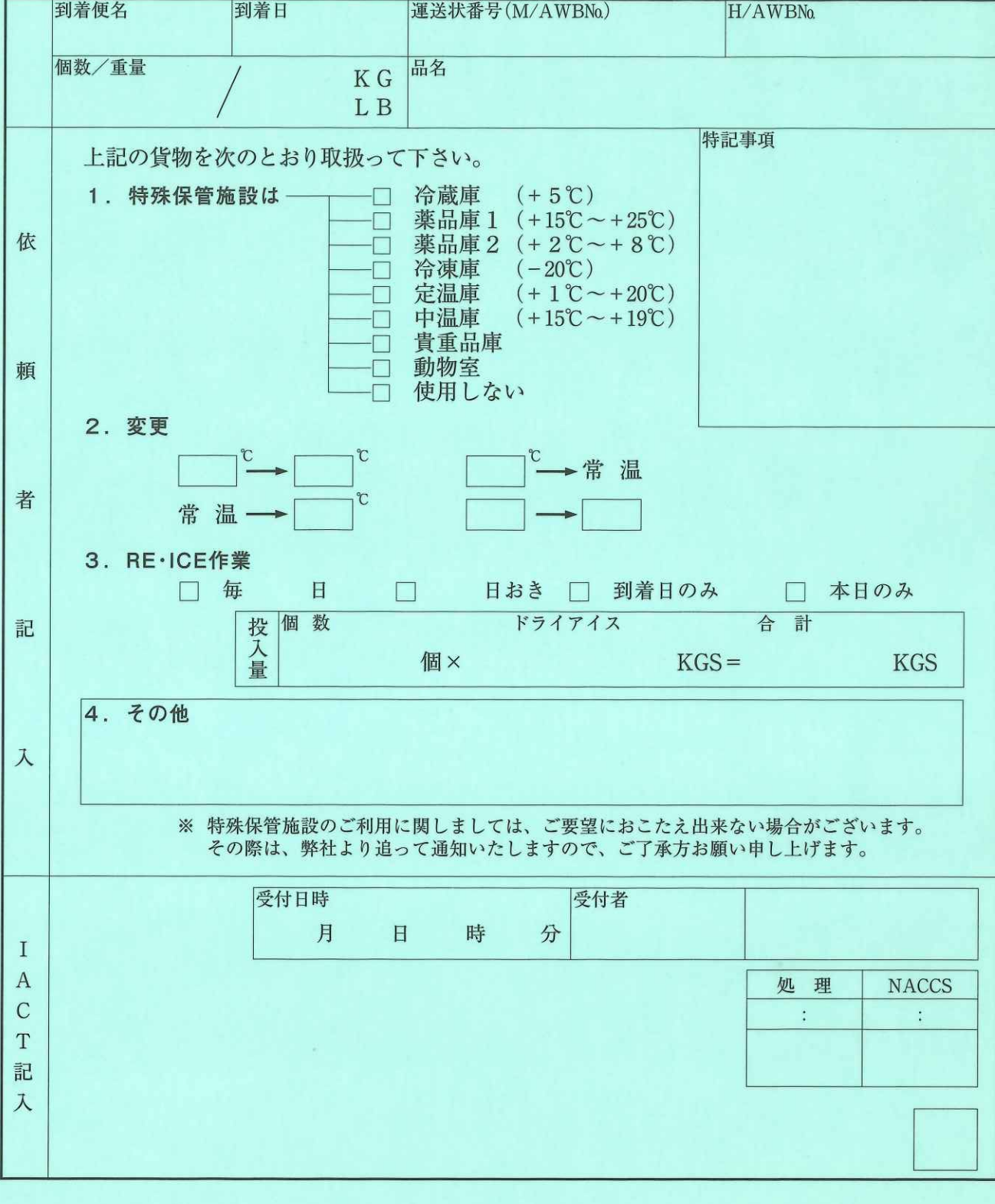

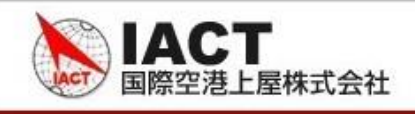

# **【別紙2】 「ブラウザが正しく動作しない場合の設定」**

## **Google Chromeでの設定手順**

- **1. キャッシュのクリア**
	- ① ブラウザ右上の (Google Chromeの設定)をクリックします。

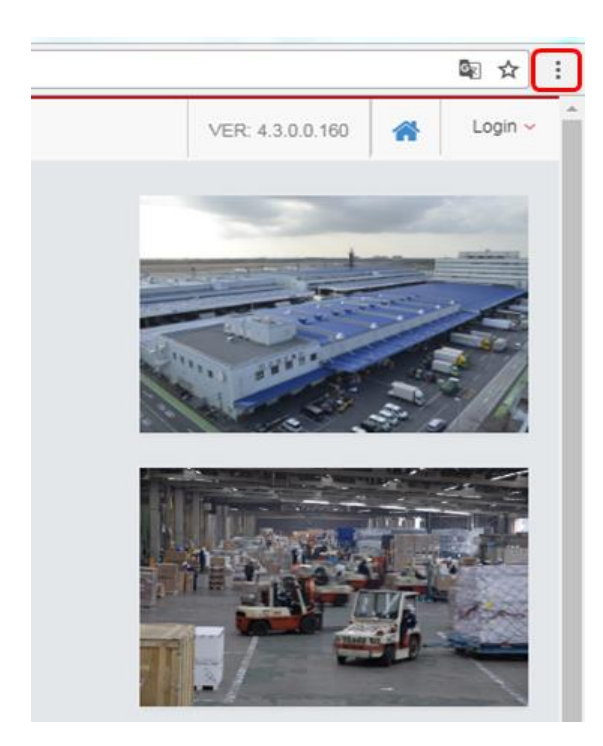

② 表示されるメニューから「設定」を選択します。

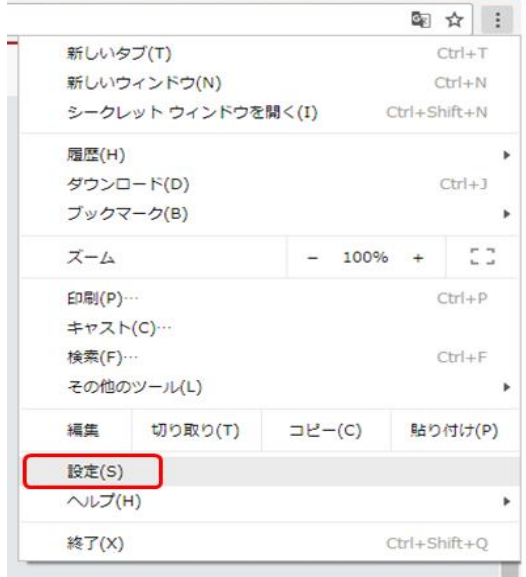

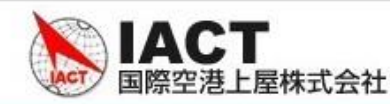

③ 画面下部の「詳細設定」を選択します。

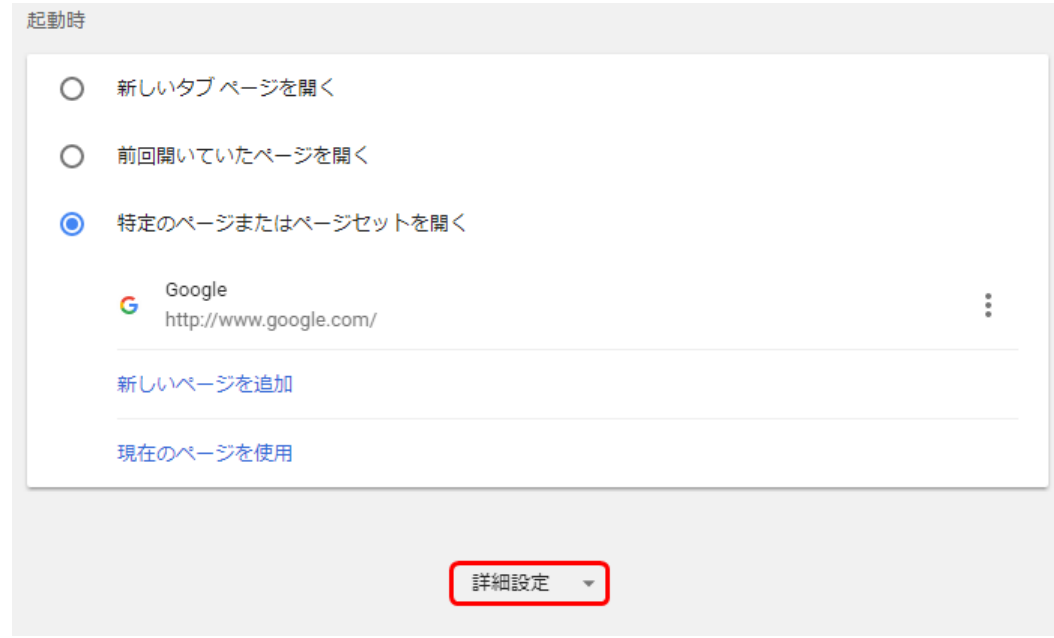

④ 「閲覧履歴データを消去する」を選択します。

```
閲覧履歴データを消去する
                                                    \bar{\nu}閲覧履歴、Cookie、キャッシュなどを削除します
```
⑤ 「閲覧履歴データを消去する」をクリックします。

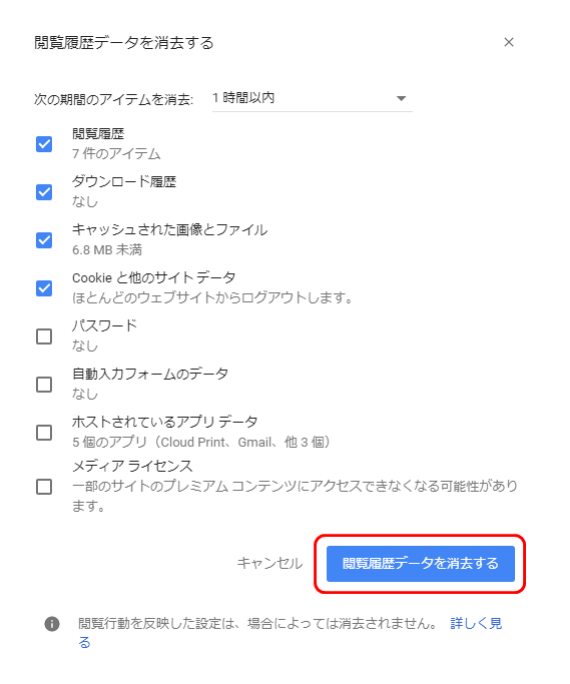

International Rir Cargo Terminal Co., Ltd.

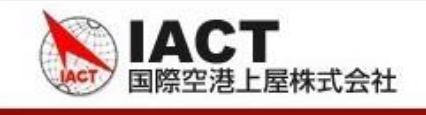

## **2. JavaScript、ポップアップ許可**

「1.キャッシュのクリア」手順と同様にGoogle Chromeの詳細設定画面を開きます。

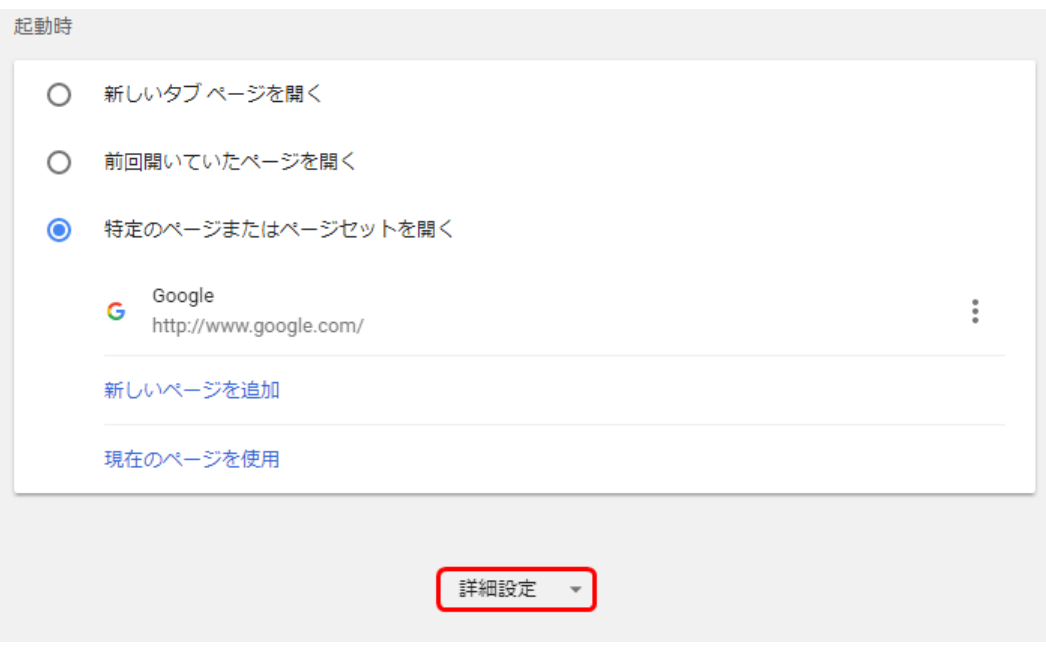

「コンテンツの設定」を選択します。

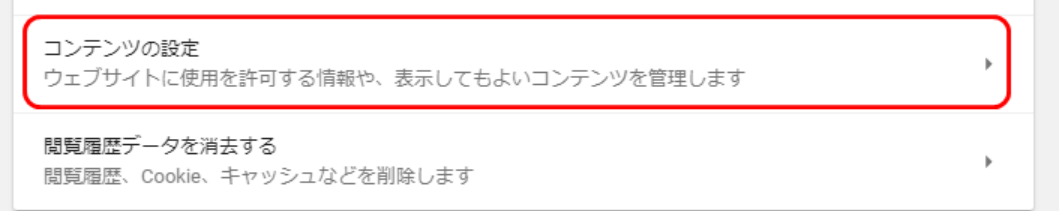

## Javascriptを選択して下さい。

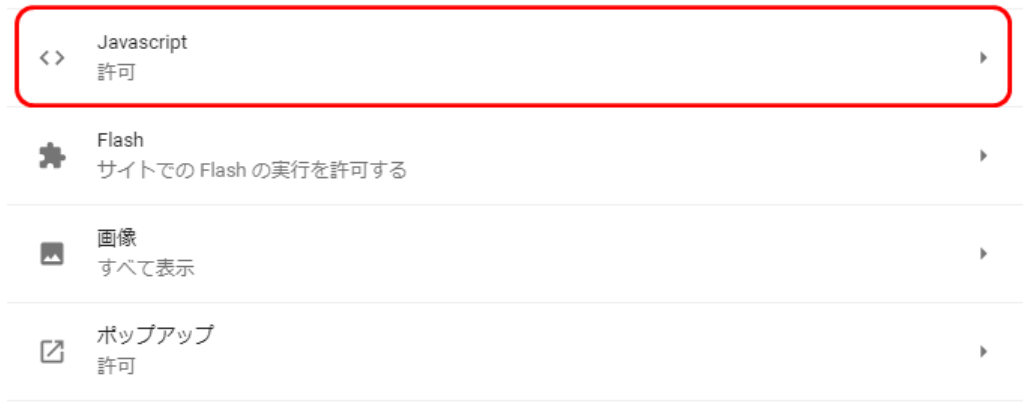

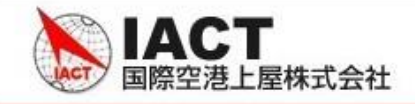

- ④ 許可になっていない場合、許可に変更して下さい。左矢印(←)を押して戻って下さい。
	- $\leftarrow$  Javascript

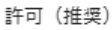

### ⑤ ポップアップを選択して下さい。

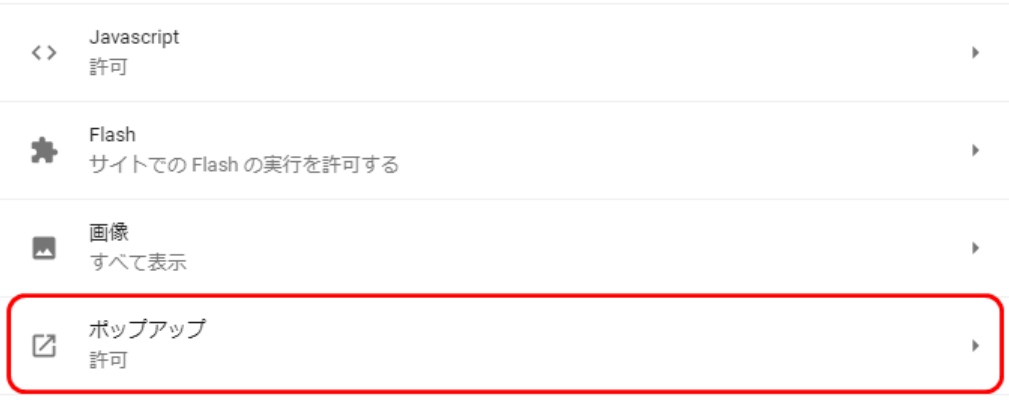

⑥ 許可の横の追加ボタンを押して、「https://saasnewjto.iactcgo.co.jp/jtoportal」を追加して下さい。

許可

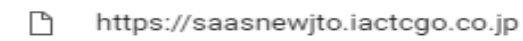

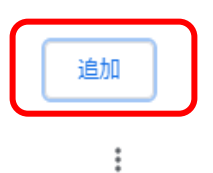